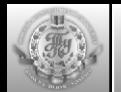

#### СИНТЕЗ ГАЛОИДНЫХ АЛКИЛОВ

**Лабораторная работа № 1 Синтез бромистого изопропила**

## **ЛАБОРАТОРНАЯ РАБОТА № 1**

## **СИНТЕЗ БРОМИСТОГО ИЗОПРОПИЛА**

**ЦЕЛЬ РАБОТЫ:** получить бромистый изопропил из спирта реакцией нуклеофильного замещения. Рассчитать его практический выход.

#### **ОСНОВНЫЕ РЕАКЦИИ**

 $KBr + H_2SO_4 \implies KHSO_4 + HBr$ 

 $(CH_3)_2CH-OH + HBr \rightleftharpoons (CH_3)_2CH-Br + H_2O$ 

 $(CH_3)_2CH-OH + H_2SO_4$   $\overline{\bullet}$  (CH<sub>3</sub>)<sub>2</sub>CH-OSO<sub>2</sub>OH + H<sub>2</sub>O

 $(CH_3)_2CH-OSO_2OH + HBr$   $\longrightarrow$   $(CH_3)_2CH-Br + H_2SO_4$ 

#### **ПОБОЧНЫЕ РЕАКЦИИ**

2 HBr +  $H_2SO_4$   $\longrightarrow$  Br<sub>2</sub> + SO<sub>2</sub> + 2 H<sub>2</sub>O

#### **РЕАКТИВЫ**

Изопропиловый спирт 65 мл (0,7 моль), калий бромистый 60 г (0,5 моль), серная кислота 75 мл (1,4 моль) (р=1,84), кальций хлористый безводный, вода дистиллированная 35 мл.

#### **ПОСУДА И ОБОРУДОВАНИЕ**

Колба Вюрца, холодильник Либиха (нисходящий), алонж, приемник, делительная воронка, мерный цилиндр, плоскодонная колба, термометр.

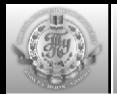

### СИНТЕЗ ГАЛОИДНЫХ АЛКИЛОВ

**Лабораторная работа № 1 Синтез бромистого изопропила**

## **МЕТОДИКА СИНТЕЗА**

Реакции образования изопропилбромида обратимы, но т.к. он в течение реакции удаляется из реакционной смеси, то процесс протекает почти до конца.

В круглодонную колбу вливают 65 мл спирта, добавляют 75 мл воды и при охлаждении и перемешивании постепенно приливают 75 мл концентрированной серной кислоты. **Смесь охлаждают до комнатной температуры!** и прибавляют 60 г измельченного бромистого калия. Далее собирают установку, как показано на рис. 1. Во избежание потерь легколетучего изопропилбромида в приемник наливают холодную воду, так, чтобы конец алонжа погрузился в воду на 1–1,5 см.

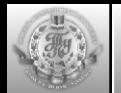

### СИНТЕЗ ГАЛОИДНЫХ АЛКИЛОВ

**Лабораторная работа № 1 Синтез бромистого изопропила**

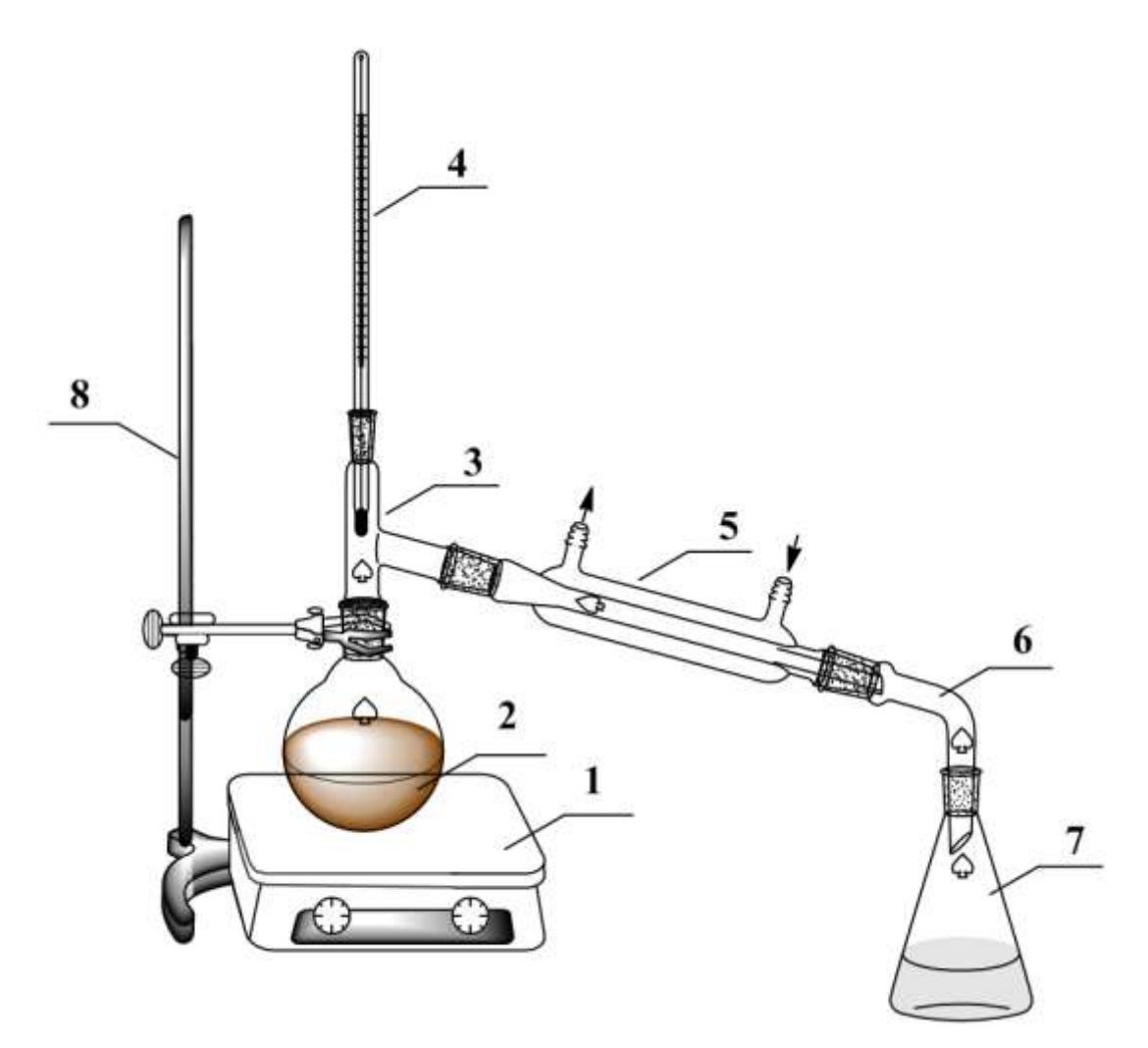

Рис. 1. Установка для синтеза и для перегонки 2-бромпропана

1 – нагревательный прибор, 2 – круглодонная колба, 3 – насадка, 4 – термометр, 5 – прямой холодильник, 6 – алонж, 7 – приемник, 8 – штатив

Реакционную смесь нагревают на плитке до тех пор, пока в приемник не перестанут поступать маслянистые капли, опускающиеся на дно. Если реакционная смесь в колбе начинает сильно пениться, то на короткое время прекращают нагревание. По окончании реакции бромистый изопропил отделяют от воды с помощью делительной воронки и собирают его в плоскодонную колбу (рис. 2 и 3).

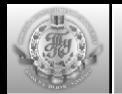

### СИНТЕЗ ГАЛОИДНЫХ АЛКИЛОВ

**Лабораторная работа № 1 Синтез бромистого изопропила**

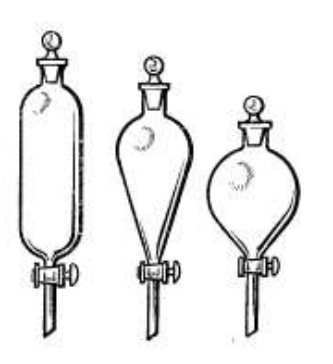

Рис. 2. Виды делительных воронок

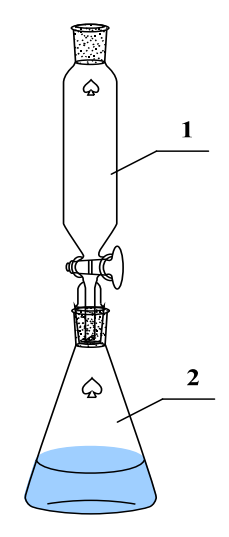

Рис. 3. Прибор для отделения бромистого изопропила от воды

1 – делительная воронка; 2 – плоскодонная колба

Для осушения бромистого изопропила в колбу добавляют несколько кусочков прокаленного хлористого кальция. Через 20–30 минут изопропилбромид становится прозрачным, и его перегоняют на водяной бане, используя установку, показанную на рис. 1. При перегонке собирают фракцию, кипящую в интервале 57–59 °С. Затем измеряют объем полученного продукта, и вычисляют его практический выход.

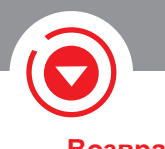

**Home**

**PgUp**

**PgDn**

# УПРАВЛЕНИЕ ПРОСМОТРОМ ДОКУМЕНТА

#### **Возврат из справки**

## **КЛАВИАТУРА**

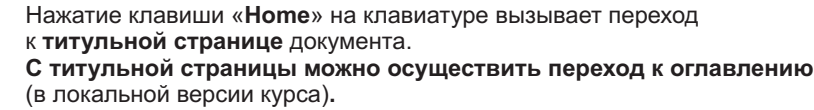

Нажатие клавиши «**PgUp**» («**PageUp**») или показанных клавиш со стрелками на клавиатуре вызывает переход к просмотру **предыдущей страницы** относительно просматриваемой в настоящий момент согласно порядку их расположения в документе.

Нажатие клавиши «**PgDn**» («**PageDown**») или показанных клавиш со стрелками на клавиатуре вызывает переход к просмотру **следующей страницы** относительно просматриваемой в настоящий момент согласно порядку их расположения в документе.

Нажатие комбинации клавиш «**Alt**»+«**F4**» на клавиатуре вызывает **завершение работы программы просмотра** документа (в локальной версии курса).

## **МАНИПУЛЯТОР «МЫШЬ»**

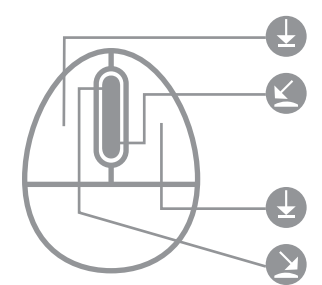

**Alt + F4**

Нажатие **левой клавиши** «мыши» или вращение **колёсика** в направлении «**от себя**» вызывает переход к просмотру **следую щей страницы** относительно просматриваемой в настоящий момент согласно порядку их расположения в документе.

Нажатие **правой клавиши** «мыши» или вращение **колёсика** в направлении «**к себе**» вызывает переход к просмотру **предыдущей страницы** относительно просматриваемой в настоящий момент согласно порядку их расположения в документе.

## ПАНЕЛЬ УПРАВЛЕНИЯ

НАЦИОНАЛЬНЫЙ ИССЛЕДОВАТЕЛЬСКИЙ ТОМСКИЙ ПОЛИТЕХНИЧЕСКИЙ **УНИВЕРСИТЕТ** 

#### ТЕХНОЛОГИИ ПРОГРАММИРОВАНИЯ

1. ПРОМЫШЛЕННЫЙ ПОДХОД К РАЗРАБОТКЕ ПО

1.1. Основные понятия

1.2. Особенности промышленного ПО и кризис его разработки

1.3. Сложность разработки ПО

1.4. Характеристики программного продукта

1.5. Жизненный цикл программного продукта

1.6. Процессы разработки 1.7. Модели разработки

1.8. Методологии разработки

1.8.1. Единая система программной документации

1.8.2. Microsoft Solutions Framework

1.8.3. Экстремальное программирование

1.8.4. Rational Unified Process

1.9. Выбор и адаптация методологии разработки Глоссарий

**Панель управления** – содержит перечень разделов, а также кнопки навигации, управления программой просмотра и вызова функции поиска по тексту.

**Просматриваемый** в данный момент **раздел**.

#### **Доступные разделы**.

В зависимости от текущего активного раздела в перечне могут присутствовать подразделы этого раздела.

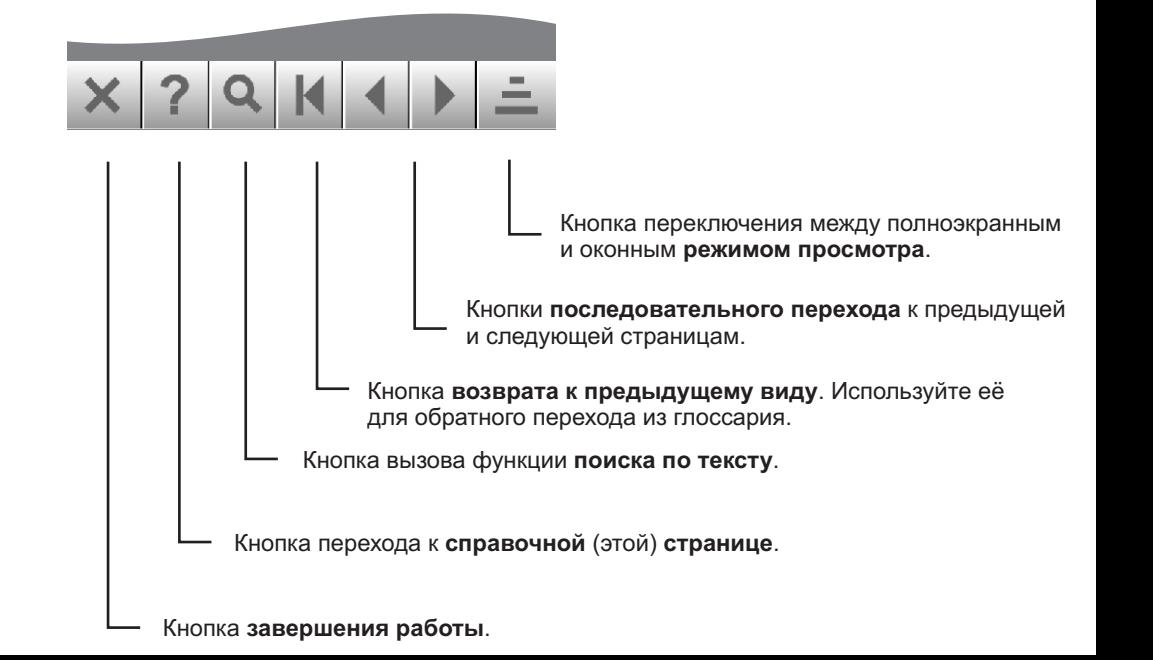